## FrontPage 2003 Lesson 10 – Photo Gallery

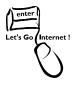

## **Photo Gallery Component**

The photo gallery component makes it easy to set up a page of photos in one of four layouts: horizontal, vertical, montage, and slideshow. Thumbnail images are created automatically and captions can be added. It is a great way to display pictures of a project.

## **Montage Photo Gallery**

- 1. Open the **Practice** web site.
- 2. Open the **photos.htm** file.
- 3. Click the **middle cell** of the **third row** in the table.
- Click Insert > Web Component. The Insert Web Component dialog box displays.
- 5. Select **Photo Gallery** in the *Component type* list. See Figure 1.

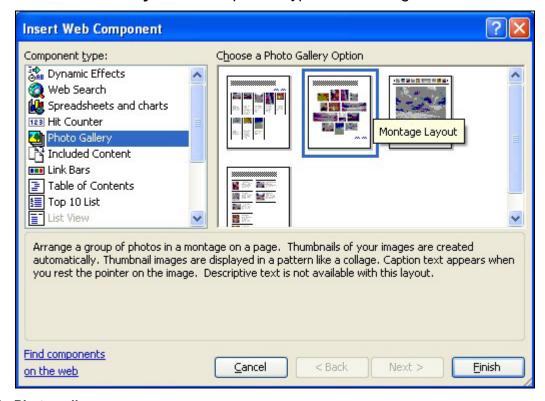

Figure 1. Photo gallery

6. Click **Finish**. The *Photo Gallery Properties* box displays. See Figure 2.

Ed. April 2005 Page 1

Lesson 10 - Photo Gallery

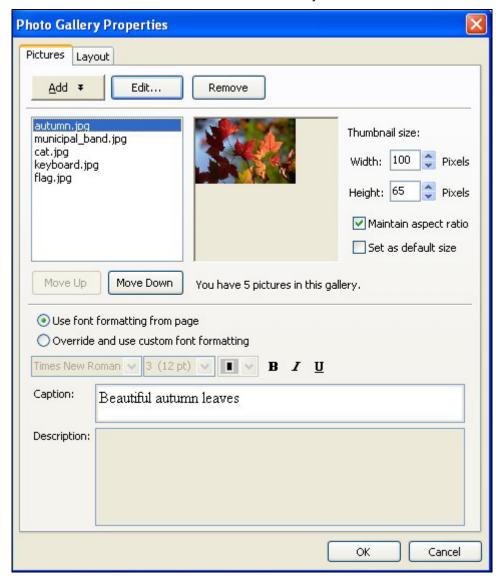

Figure 2. Photo gallery properties

- 7. Click Add > Pictures from Files.
- 8. Navigate to the **CD-ROM**.
- 9. Highlight the autumn.jpg file.
- 10. Click **Open**. The picture is added to the gallery.
- 11. Type the **caption**: Beautiful autumn leaves.

**Note**: Do not click **OK** until all the pictures are added.

12. Repeat steps 7 through 11 to add the following files and captions.

| File | Caption |
|------|---------|
|      |         |

Ed. April 2005 Page 2

## Lesson 10 – Photo Gallery

| Municipal_band.jpg | The Laramie Municipal Band     |
|--------------------|--------------------------------|
| cat.jpg            | Pretty kitty!                  |
| keyboard.jpg       | I like working with computers! |
| flag.jpg           | Our American flag              |

- 13. Click **OK** when all the files are added.
- 14. **Center** the photo gallery component.
- 15. Add the following text in the last cell of the third row: Click an image to see a larger view.
- 16. Save the page. Be sure the images are saved in the Images folder.
- 17. Preview the page.
- 18. Mouse over the images to view the captions.
- 19. Click the images to see the larger versions.
- 20. Save the file and close it.

Ed. April 2005 Page 3